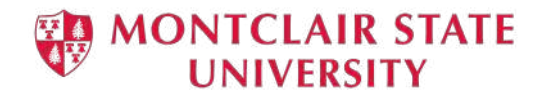

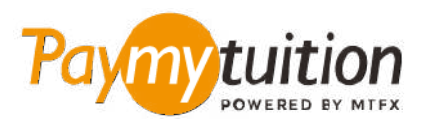

# 등록금 납부 방법

PayMyTuition 을 이용한 납부는 안전하고, 빠르며, 편리 합니다. 아래의 간단한 방법에 따라 등록금을 납부하세요:

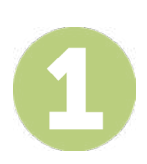

#### **PAYMYTUITION 포털에 액세스하기**

학교 NetID와 비밀번호를 사용하여 Montclair State University **[NEST](https://auth.montclair.edu/authenticationendpoint/login.do?Name=PreLoginRequestProcessor&commonAuthCallerPath=%252Fcas%252Flogin&forceAuth=true&passiveAuth=false&service=https%3A%2F%2Fnest.montclair.edu%2Fc%2Fportal%2Flogin&tenantDomain=carbon.super&sessionDataKey=c7d0d65f-7965-4a78-a9c6-129029956060&relyingParty=LuminisPlatformUserPortal&type=cas&sp=LuminisPlatformUserPortal&isSaaSApp=false&authenticators=BasicAuthenticator%3ALOCAL)** 에 로그인하세요. 그리고 "Student Accounts"을 클릭하세요. "View My Bill"에서 "Statement and Payment History"를 선택하여 고지서를 납부할수있습니다. **PayMyTuition** 솔루션은 결제가 원활히 이루어지기 위해서 운영되어야 합니다. 해외 결제를 클릭하여 **PayMyTuition** 으로 리디렉션됩니다.

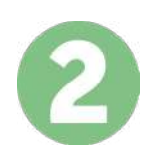

#### **납부 방법 선택**

여러 가지 납부 방법을 확인하고 선호하는 납부 방법을 선택하세요. 은행 이체, 현지 화폐 단위를 사용하는 현금/크레딧 카드, eWallet 및 지역에 따라 제공되는 다른 납부 방법을 선택할 수 있습니다.

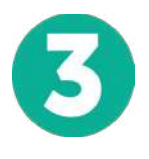

#### **상세 정보 입력**

학생 식별 번호를 비롯한 기본 정보를 입력하세요. Montclair State University 에서 납부자를 손쉽게 식별할 수 있도록 이곳에 입력된 정보를 같이 전송합니다.

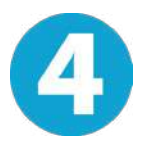

## **등록금 납부**

선택하신 납부 방법으로 **PayMyTuition** 에 등록금을 이체하는 방법에 따라 등록금을 이체하세요.

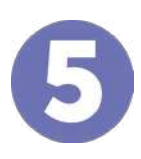

### **조회 및 확인**

**PayMyTuition Dashboard** 로 로그인하여 납부 진행 상태를 확인할 수 있습니다. SMS 문자 혹은 이메일로 납부 확인 메시지를 받을 수 있습니다.

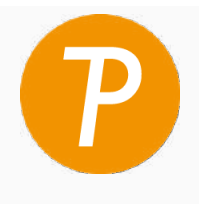

**Paymy** tuition 미국 및 캐나다 수신자부담 전화번호: 1.855.663.6839 미국 내 전화번호: + 201.209.1939 캐나다 내 전화번호: + 905.305.9053 이메일: support@paymytuition.com 웹사이트: www.paymytuition.com **저렴한** 

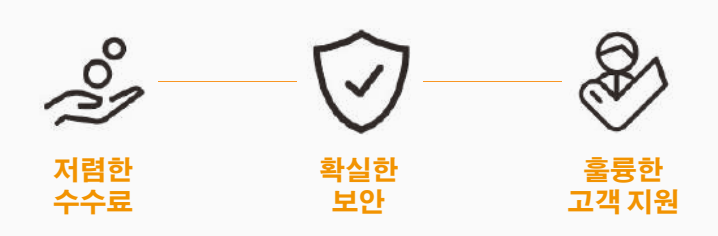